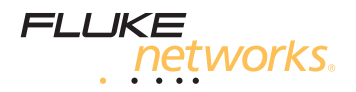

# **SimpliFiber® Pro**

#### **Optical Power Meter and Fiber Test Kits**

**Getting Started Guide**

PN 3314816 September 2008, Rev. 2 6/12 ©2008, 2010, 2012 Fluke Corporation. Printed in USA. All product names are trademarks of their respective companies.

#### **LIMITED WARRANTY AND LIMITATION OF LIABILITY**

Fluke Networks mainframe products will be free from defects in material and workmanship for one year from the date of purchase. Parts, accessories, product repairs and services are warranted for 90 days, unless otherwise stated. Ni-Cad, Ni-MH and Li-Ion batteries, cables or other peripherals are all considered parts or accessories. This warranty does not cover damage from accident, neglect, misuse, alteration, contamination, or abnormal conditions of operation or handling. Resellers are not authorized to extend any other warranty on Fluke Networks' behalf.

To obtain service during the warranty period, contact your nearest Fluke Networks authorized service center to obtain return authorization information, then send your defective product to that Service Center with a description of the problem.

THIS WARRANTY IS YOUR ONLY REMEDY. NO OTHER WARRANTIES, SUCH AS FITNESS FOR A PARTICULAR PURPOSE, ARE EXPRESSED OR IMPLIED. FLUKE NETWORKS IS NOT LIABLE FOR ANY SPECIAL, INDIRECT, INCIDENTAL OR CONSEQUENTIAL DAMAGES OR LOSSES, ARISING FROM ANY CAUSE OR THEORY.

Since some states or countries do not allow the exclusion or limitation of an implied warranty or of incidental or consequential damages, this limitation of liability may not apply to you.

 $A/\Omega$ 

Fluke Networks PO Box 777 Everett, WA 98206-0777 USA

### **Contents**

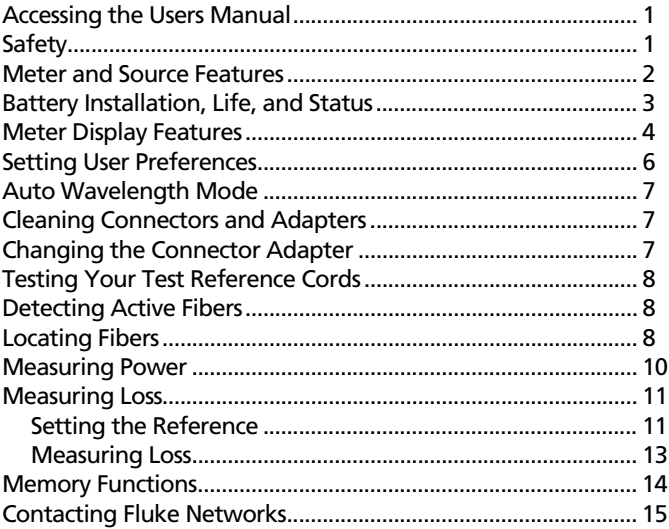

### <span id="page-4-0"></span>**Accessing the Users Manual**

This guide provides basic information to help you get started using the SimpliFiber® Pro meter and source and the FindFiber<sup>™</sup> source. For additional information, see the *SimpliFiber Pro Users Manual* on the Product CD.

#### <span id="page-4-1"></span>**Safety**

### W**Warning**\*

**To avoid possible eye damage caused by hazardous radiation, never look directly into optical connectors. Some sources produce invisible radiation that can permanently damage your eyes.** 

### W**Caution**

**To avoid damaging fiber connectors, to avoid data loss, and to ensure maximum accuracy of test results, use proper cleaning procedures to clean all fiber connectors before every use. Cover all connectors with protective caps when not in use.**

**Read the additional safety information in the**  *SimpliFiber Pro Users Manual* **before using the meter or source.** 

#### <span id="page-5-0"></span>**Meter and Source Features**

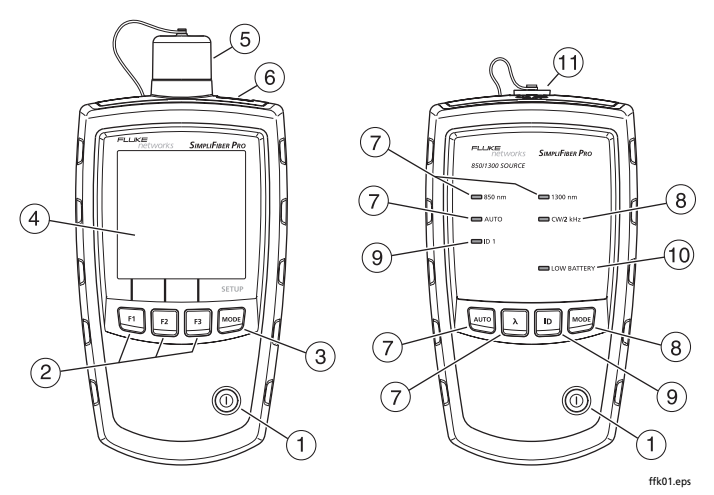

- $(1)$   $\bigoplus$ : On/off key.
- $\overline{2}$   $\overline{F1}$   $\overline{F2}$   $\overline{F3}$ : Softkeys, which provide functions related to the current display. The funtions are displayed above the keys.
- $\mathcal{L}(3)$   $\sqrt{N}$   $\sim$  Selects the meter's measurement mode. To enter setup mode, hold down Moore for 4 seconds. See page [6](#page-9-0).
- $(4)$  LCD display.
- $(5)$  Input port with interchangeable connector adapter. See page [7](#page-10-2).
- $(6)$  USB port for uploading test records to a PC. See the Users Manual.
- $\overline{P}$   $\overline{P}$ <sup>a</sup>: Selects auto wavelength mode. The **AUTO** LED lights. Press  $\lceil \lambda \rceil$  to change the wavelength. The wavelength LEDs indicate the wavelength. See page [7](#page-10-0).
- $(8)$  Moore!: Switches between continuous wave and 2 kHz modulated output signals. The **CW/2 kHz** LED lights if

the output is continuous. It blinks if the output is modulated. Use these modes if using the source with a meter other than a SimpliFiber Pro meter.

Also enables or disables auto power-off. See page [6.](#page-9-1)

- I I: Selects FindFiber mode. The **ID** LED lights if the source is in FindFiber mode. See page [9.](#page-12-0)
- (10) The LOW BATTERY LED blinks continuously if the battery is low. The LED blinks occasionally if auto power-off is disabled. See page [6](#page-9-1).
- $(11)$  Output port with SC adapter.

#### <span id="page-6-0"></span>**Battery Installation, Life, and Status**

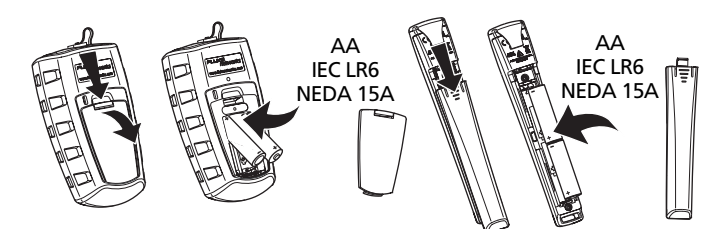

Note: Fluke Networks recommends alkaline batteries.

<span id="page-6-1"></span>ffk02.eps

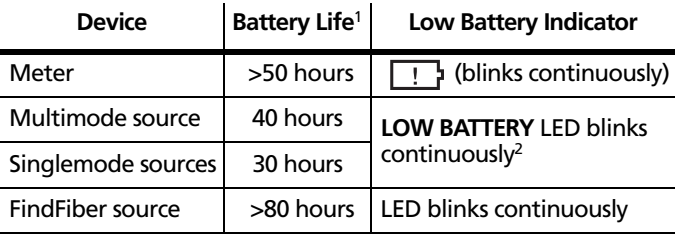

1. Typical. See the Users Manual.

2. The **LOW BATTERY** LED blinks occasionally if auto power-off is disabled. See page [6](#page-9-0).

#### <span id="page-7-0"></span>**Meter Display Features**

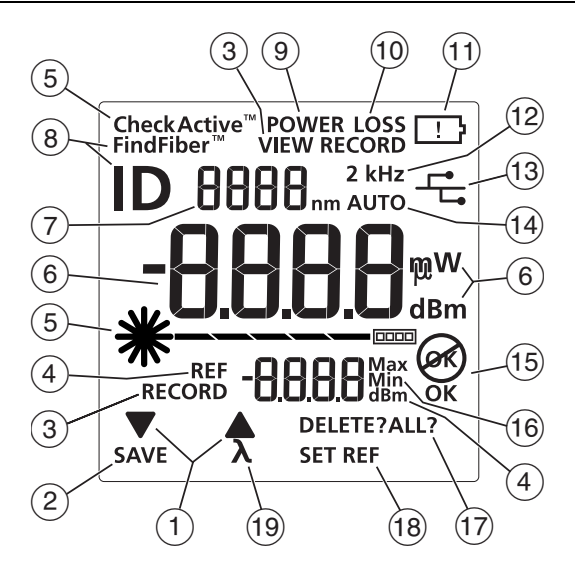

ffl01.eps

- $(1)$   $\nabla$  A: Indicates that pressing F1 or F2 scrolls through choices in the current mode.
- $(2)$  **SAVE**: Indicates that pressing  $\boxed{F1}$  saves the power or loss measurement. See page [14](#page-17-0).
- C **RECORD**: Label for the record number. **VIEW RECORD**: Indicates the meter is displaying saved measurements. See page [14](#page-17-0).
- $\overline{P(4)}$  **REF** (reference): Label for the reference level in loss mode. **dBm**: Measurement unit for the reference level. See page [11.](#page-14-1)
- **E** <del>W</del> DOOD CheckActive™: Indicators for CheckActive™ mode. **CheckActive™** indicates the meter is testing for fiber activity. See page [8.](#page-11-1)
- $(6)$  Numeric display with units for loss (**dB**) and power measurements (**mW, µW, dBm)**.
- $(7)$  Numeric display for the wavelength.
- $\left(8\right)$  **FindFiber**<sup> $\cdot$ </sup>: Indicates the meter is testing for a FindFiber source. **ID** is the label for the source's identification number, which appears on the numeric display  $(6)$ . See page [9](#page-12-0).
- $\left(9\right)$  **POWER**: The meter is measuring power. See page [10.](#page-13-0)
- (10) LOSS: The meter is measuring power loss. See page [11](#page-14-0).
- $(1)$   $\Box$ : Low battery indicator. See page [3](#page-6-1).
- L **2 kHz**: The meter detects a 2 kHz modulated optical signal. See the Users Manual.
- $\overline{H}$ : The meter is connected to a PC through the USB port. See the Users Manual.
- $(14)$  **AUTO**: The meter detects a wavelength identifier in the optical signal. See page [7.](#page-10-0)
- **(15) OK**  $(X)$ **:** The operation succeeded (OK) or failed  $(X)$ .
- P **Max Min**: Indicators for maximum (**Max**) and minimum (**Min**) power measurements. See the Users Manual.
- $\overline{(17)}$  **DELETE?**: Indicates that pressing  $\overline{F3}$  deletes the current record. **DELETE ALL?** indicates that pressing [F3] deletes all records. See page [14.](#page-17-0)
- $(18)$  **SET REF:** Indicates that pressing  $\boxed{F3}$  saves the power measurement as the reference value. See page [11](#page-14-1).
- $\Omega$ )  $\lambda$ : Indicates that pressing  $\boxed{F2}$  changes the wavelength being measured.

#### <span id="page-9-0"></span>**Setting User Preferences**

#### **For the meter:**

- **1** To enter setup mode, hold down  $\boxed{\text{most}}$  for 4 seconds.
- **2** To scroll through the setup items, press Moose. To change settings, press  $F1 \nabla$ .
- **3** To exit setup mode, press Moore until the meter is in the desired test mode.

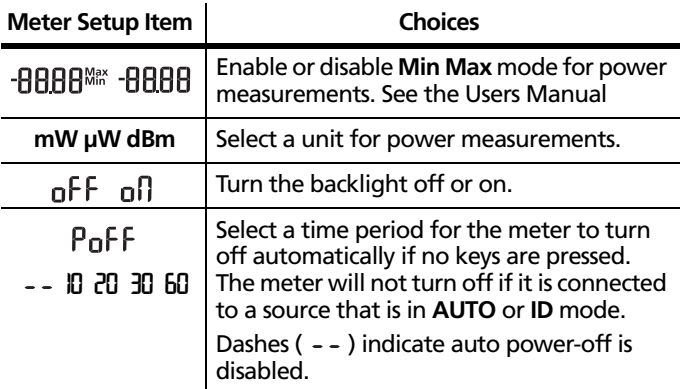

#### <span id="page-9-1"></span>**For the source:**

If auto power-off is enabled, the source turns off after 30 minutes if no keys are pressed.

To disable or enable auto power-off, hold down  $\sim 4$ seconds.

- If auto power-off is enabled, all LEDs turn on for 3 seconds.
- If auto power-off is disabled, all LEDs blink for 3 seconds and the **LOW BATTERY** LED blinks occasionally.

#### <span id="page-10-0"></span>**Auto Wavelength Mode**

In auto wavelength mode the source's signal includes an identifier that tells the meter which wavelength to measure. You can set the source to one wavelength or to automatically switch between wavelengths. When the source is automatically switching, the meter can automatically measure loss or power at each wavelength in one test. If you save the measurements, the meter saves all wavelengths measured in one record.

To set the source to auto wavelength mode:

- **1** If the **AUTO** LED is not on, press  $\sqrt{Var}$ .
- **2** Press  $\left[\lambda\right]$  to manually switch wavelengths (one wavelength LED is on) or to set the meter to automatically switch between wavelengths (wavelength LEDs blink alternately).

If the meter detects the auto wavelength signal, **AUTO** appears on the display, and the meter automatically measures at the correct wavelength.

#### <span id="page-10-1"></span>**Cleaning Connectors and Adapters**

Always clean and inspect fiber connectors before making connections. Use fiber optic solvent and optical-grade wipes or swabs to clean connectors as described in the Users Manual.

#### <span id="page-10-2"></span>**Changing the Connector Adapter**

You can change the meter's connector adapter to connect to SC, ST, and LC fiber connectors. See the Users Manual for more information.

### <span id="page-11-0"></span>**Testing Your Test Reference Cords**

You must test your test reference cords at regular intervals. See the Users Manual.

#### <span id="page-11-1"></span>**Detecting Active Fibers**

The meter's CheckActive mode lets you quickly determine if a fiber is connected to active equipment. This mode helps you locate active links and avoid exposure to hazardous radiation.

To use CheckActive mode:

- **1** Press Moore until **CheckActive™** appears.
- **2** Connect the meter to a fiber. The meter indicates fiber activity as follows:

The fiber is inactive

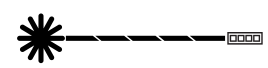

The fiber is active. The meter emits a continuous tone.

#### *Note*

*Ambient light can activate the CheckActive tone. To avoid this, keep a patch cord connected to the meter if the meter is in CheckActive mode.*

### <span id="page-12-0"></span>**Locating Fibers**

The FindFiber mode helps you identify links at patch panels.

To use FindFiber mode:

- **1** Connect the meter and a SimpliFiber source or one or more FindFiber sources to the links as shown on page [10](#page-13-1).
- **2** Turn on the meter and the source or FindFiber sources.
	- If you are using a SimpliFiber source, press  $|D|$  on the source.
	- To change the number transmitted by a FindFiber source, turn the source off, hold down the power key for about 4 seconds; then release the key when the desired LED turns on.
- **3** On the meter, press Moore until **FindFiber™** appears.
- **4** The meter indicates connectivity as follows:

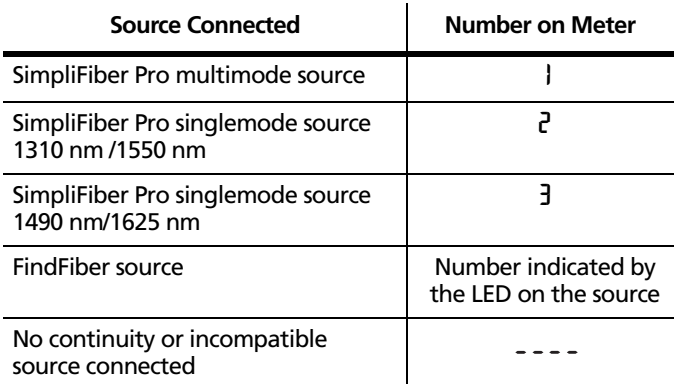

#### *Note*

*In power or loss mode,* **ID** *blinks if the meter is connected to a FindFiber source or a source in ID mode.*

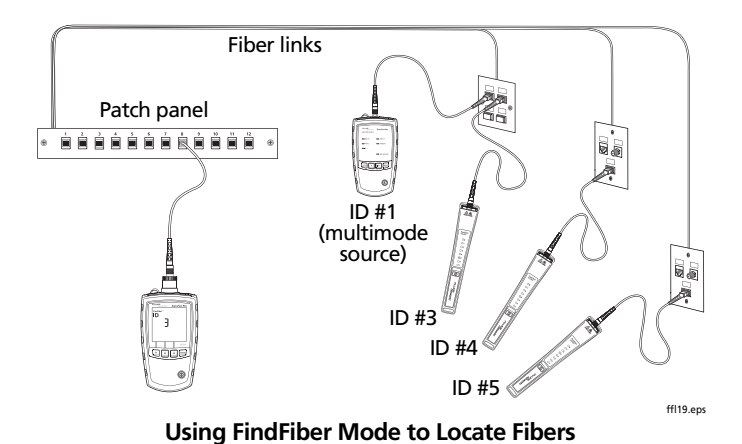

#### <span id="page-13-1"></span><span id="page-13-0"></span>**Measuring Power**

The power measurement shows the optical power level produced by a source such as an optical network interface card or optical test equipment.

- **1** Clean the connectors on the link to be tested. Use fiber optic solvent and optical-grade wipes or swabs to clean connectors as described in the Users Manual.
- **2** On the meter, press Moose until **POWER** appears.
- **3** Make the connections shown on page 11.
- **4** If the source's **AUTO** LED is not on, press  $\frac{A}{A}$ .
- **5** If you want the source to automatically switch wavelengths, press  $\lambda$  until the wavelength LEDs blink alternately. Or you may press  $\lambda$  to switch wavelengths as needed.
- **6** To save the measurement, press  $\begin{bmatrix} \overline{r1} \end{bmatrix}$  **SAVE**.

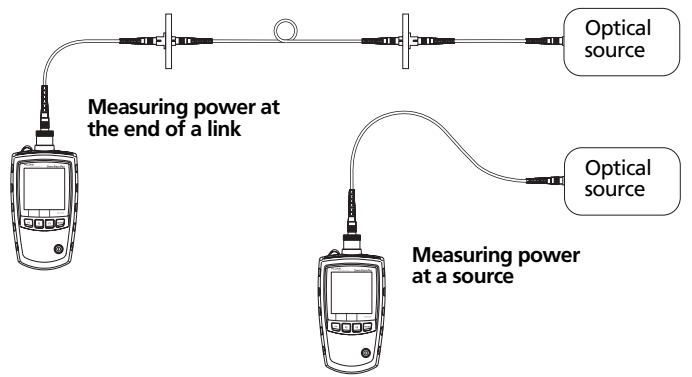

ffk03.eps

#### **Power Measurement Connections**

#### <span id="page-14-0"></span>**Measuring Loss**

The loss measurement shows how much optical power is lost in a link's fiber and connectors.

#### <span id="page-14-1"></span>**Setting the Reference**

For the most accurate test results, you should set the reference at these times:

- At the beginning of each day.
- Anytime you reconnect a test reference cord to the source.
- Anytime you see a negative loss measurement.

You may set the reference from power or loss mode. Fluke Networks recommends using power mode because the meter shows the actual power level produced by the source. In loss mode, the meter shows the difference between the power level and the previous reference level.

<span id="page-15-0"></span>To set the reference:

- **1** Clean the connectors on the meter, source, and a test reference cord. Use fiber optic solvent and optical-grade wipes or swabs to clean connectors as described in the Users Manual.
- **2** Turn on the meter and source and let them warm up for 5 minutes. Allow additional time if the equipment has been stored above or below ambient temperature.
- **3** Make the connections shown below.
- **4** If the source's **AUTO** LED is not on, press  $\boxed{\text{and}}$ .

If you want to set the reference for both wavelengths, press  $\lceil \overline{\lambda} \rceil$  until the wavelength LEDs blink alternately.

- **5** On the meter, press Moore until **POWER** appears.
- **6** Press **F3** SET REF. The meter switches to loss mode, the display shows 0.00 **dB**, **OK** appears briefly, and the new reference value appears.

## W**Caution**

**If you disconnect the source's output after setting the reference, you must set the reference again to ensure valid measurements.**

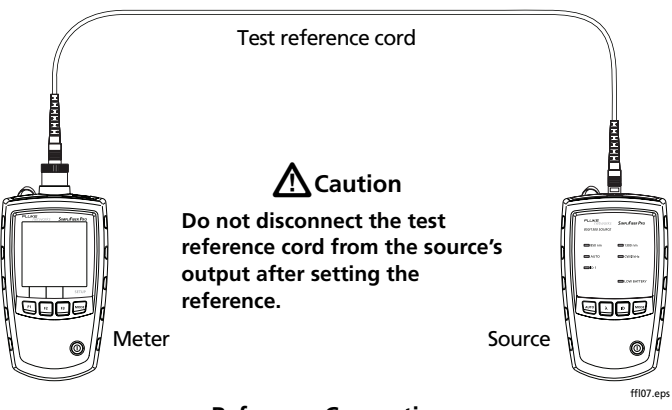

#### <span id="page-16-0"></span>**Measuring Loss**

- **1** Set the reference as described on page [12.](#page-15-0)
- **2** Clean the connectors on the link to be tested and on a second test reference cord. Use fiber optic solvent and optical-grade wipes or swabs to clean connectors as described in the Users Manual.
- **3** Disconnect the test reference cord from the meter; then make the connections shown below.

### W**Caution**

**Do not disconnect the test reference cord from the source's output. If you do, you must set the reference again to ensure valid measurements.**

- **4** On the meter, press Moore until LOSS appears.
- **5** If the source's **AUTO** LED is not on, press  $\frac{A}{A}$ .

<sup>-</sup>continued-

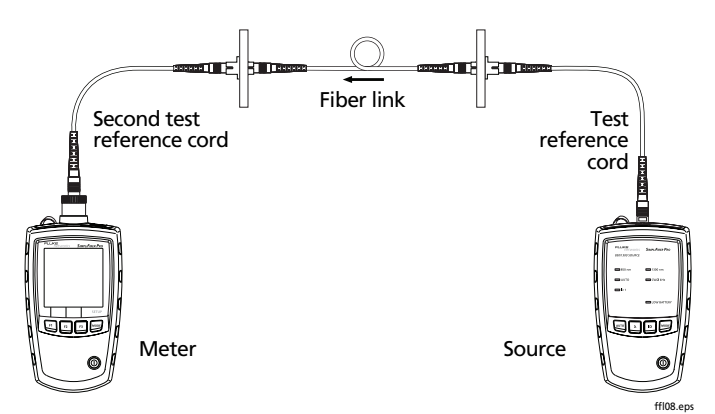

**Loss Measurement Connections**

- **6** If you want the source to automatically switch wavelengths, press  $\lceil \lambda \rceil$  until the wavelength LEDs blink alternately.
- **7** To save the measurement, press  $\boxed{F1}$  **SAVE**.

If the source was automatically switching wavelengths, the meter saves measurements for all wavelengths in one record.

### <span id="page-17-0"></span>**Memory Functions**

- The meter stores up to 1000 loss or power records.
- If memory is full, the meter shows  $\textsf{Fill}$   $\textsf{L}$  when you try to save a measurement.
- To view records, press Moore until **VIEW RECORD** appears.
- Press  $\left[\begin{matrix}F\end{matrix}\right]$   $\blacktriangledown$  or  $\left[\begin{matrix}FZ\end{matrix}\right]$  to scroll up or down through records.
- To delete the record you are viewing, press <sup>F3</sup> DELETE twice.
- To delete all records, hold down  $\lceil rs \rceil$  **DELETE** until **DELETE ALL?** appears; then press [F3] again.
- Deleted records show  $---$  in the numeric display.
- To upload records to a PC, use LinkWare™ software and the USB cable provided. See the Users Manual.

#### <span id="page-18-0"></span>**Contacting Fluke Networks**

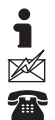

**[www.flukenetworks.com](http://www.flukenetworks.com)**

**support@flukenetworks.com**

**+1-425-446-4519**

- Australia: 61 (2) 8850-3333 or 61 (3) 9329 0244
- Beijing: 86 (10) 6512-3435
- Brazil: 11 3759 7600
- Canada: 1-800-363-5853
- Europe: +31-(0) 40 2675 600
- Hong Kong: 852 2721-3228
- Japan: 03-6714-3117
- Korea: 82 2 539-6311
- Singapore: +65-6799-5566
- Taiwan: (886) 2-227-83199
- USA: 1-800-283-5853

Visit our website for a complete list of phone numbers.